# Using the NetFlow FlowAnalyzer **Display**

This chapter provides information about using the NetFlow FlowAnalyzer to view collected data. The FlowAnalyzer enables you to display detailed traffic statistics from selected routers.

## **Displaying Collected Data**

The FlowAnalyzer displays summarized data from the NetFlow FlowCollector (see Figure 3-1). You can view the summarized data by choosing from a variety of formats and displaying the data in graphs or charts.

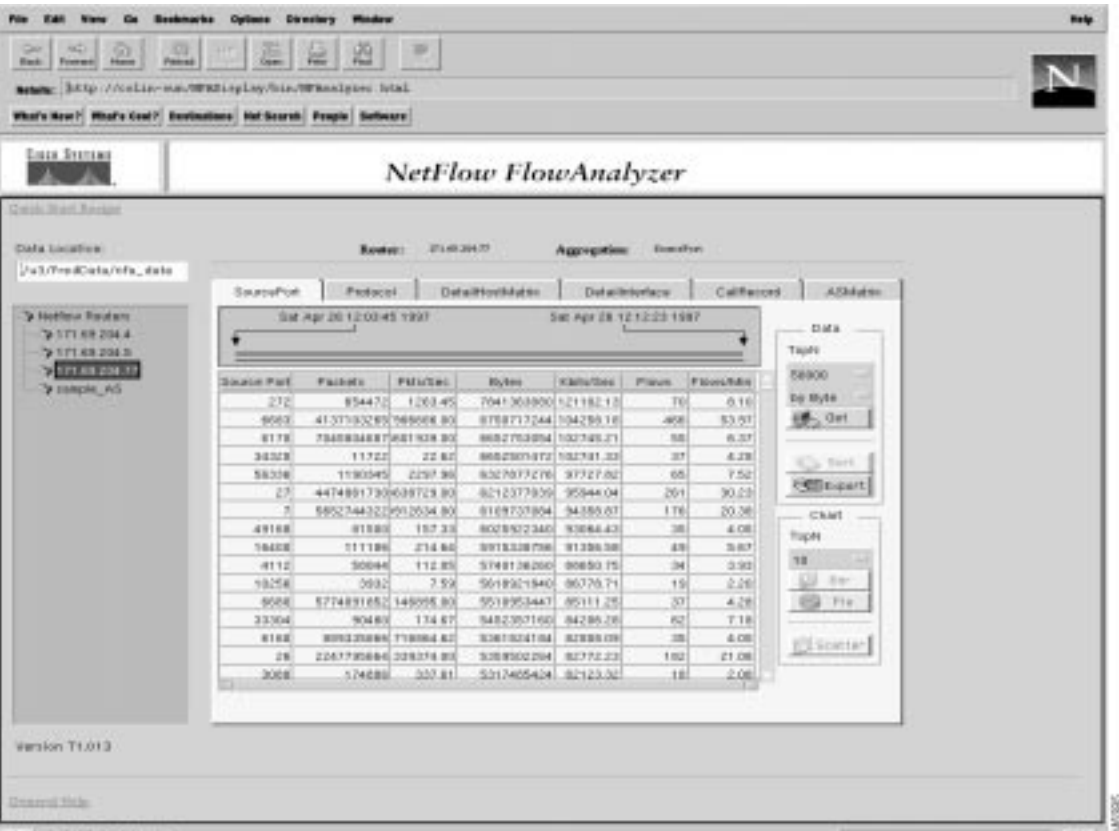

#### **Figure 3-1 FlowAnalyzer Display User Interface**

On the left side of the FlowAnalyzer display, the Data Location field shows a path name for collection files. This is the path name that you specified in the HTML file when you installed the FlowAnalyzer. If you have more than one collector running, you can enter a new path name used by a different collector process.

Below the Data Location field is a list of NetFlow routers, each one identified by either its IP address or its textual alias. Router aliases are defined in the file

/opt/CSCOnfa/NFAServer/imported\_files/Router\_aliases.txt

For more information about router aliases, refer to the chapter entitled "Installing and Setting Up the NetFlow FlowAnalyzer."

You can display collected data for a router in a variety of formats, including graphs and charts. From the Data area, click on the **Get**, **Sort**, or **Export** button to retrieve data. From the Chart area, click on the **Bar**, **Pie**, or **Scatter** button to display the data.

### Get Data

To retrieve collected data perform the following steps:

- **Step 1** In the Data Location field, enter the data path that contains the collected data you would like to analyze. Press **Return**.
- **Step 2** Select a router from the NetFlow Routers tree structure (located below the Data Location field). The display shows the aggregation schemes available for the selected router.
- **Step 3** Select an aggregation scheme by clicking its corresponding tab.
- **Step 4** Select a specific period of time to display by moving the Start time arrowhead (left arrowhead) and the Stop time arrowhead (right arrowhead).
- **Step 5** Select from the Data area the number of data entries you would like to display by clicking on the Top N choice box. (The default value is 100.)
- **Step 6** Select how the data is sorted using the **by Byte** choice box. You can also sort **by Packet** or **by Flows**. (The default is **by Byte**.)
- **Step 7** Click the **Get** button to retrieve the collected data. The data is displayed in tabular format. You can sort this data and then display it as a graph or chart, or export the data to a file.

### Sort Data

To sort the collected data, perform either one of the following options:

Option 1: Click the heading for the data column that you would like to sort, then click the **Sort** button.

Option 2: Double-click on the data column heading that you would like to sort.

Nonnumeric data is sorted in ascending order (alphabetically), and numeric data is sorted in descending order.

#### Export Data

To export collected data to a spreadsheet file, perform the following steps:

- **Step 1** Click the **Export** button to save the collected data to a spreadsheet file.
- **Step 2** Enter the filename and click the **OK** button to begin exporting the data.

The filename used is the first nonspaced word entered. For example, if you enter the filename "my new data" the spreadsheet file name used is "my.CSV," ignoring any characters after the first space.

The files exported from the AnalyzerDisplay are located in the /opt/CSCOnfa/NFAServer/exported\_files directory, where the DisplayServer is running. The following output shows a typical directory location for exported files:

```
/opt/CSCOnfa/NFAServer/exported_files or
{DisplayServerBaseDir}/exported_files
```
### **Graphing Collected Data**

Graph the collected data as a bar chart, bar graph, pie chart, or scatter graph.

#### Bar Graph

To display a bar graph for the collected data, perform the following steps:

- **Step 1** Click the heading for the data column that you would like to display.
- **Step 2** Select from the Chart Area the TopN data entries to be graphed.
- **Step 3** Click the **Bar** button to display the TopN data entries in a summary graph.

### Pie Chart

To display a pie chart for the collected data, perform the following steps:

- **Step 1** Click the heading for the data column that you would like to display.
- **Step 2** Select from the Chart Area the Top N data entries to be graphed.
- **Step 3** Click the **Pie** button to display the TopN data entries in a pie chart.

#### Scatter Graph

To display a scatter graph for the collected data, perform the following steps:

Option 1: Select a row then select the data column to identify the specific data cell that you would like to graph, then click the **Scatter** button to display that specific data cell in a scatter graph.

Option 2: Double-click on the specific data cell that you would like to display in a scatter graph.

### **Aggregation Schemes**

The aggregated data for a selected router is organized into tables that have many columns, and those tables are labelled with tabs. Table 3-1 lists the names of the tables and briefly summarizes each table's contents.

- Each table is made up of seven or more columns. The six columns on the right side of the table are the same for every table except CallRecord. They display statistics (packet, packet/second, byte, kilobits/second, flows, and flows/minute).
- One column (or more) on the left side of each table identifies the subset of network traffic to which those counters and rates apply.

| <b>Table Name</b>  | Key (Heading)                                                   | <b>Description</b>                                                                                                    |
|--------------------|-----------------------------------------------------------------|----------------------------------------------------------------------------------------------------|
| Source Node        | Source                                                          | The IP address of the host from which the measured traffic<br>originates.                                                                                                    |
| DestNode           | Destination                                                     | The IP address of the host to which the measured traffic is<br>delivered.                                                                                                    |
| HostMatrix         | Source<br>Destination                                           | The combination of a particular source node and destination<br>node pairs. The IP addresses at each end of the measured<br>traffic.                                                                                                    |
| Protocol           | Protocol                                                        | The network protocol used for the traffic that is measured by<br>the counters and rates displayed in the other six columns of the<br>table. The collector identifies these flows using assigned<br>Internet protocol numbers and well known ports.                                    |
| DetailDestNode     | Destination<br><b>SrcPort</b><br>DestPort<br>Protocol           | The IP address of the Destination host, the port numbers at the<br>two endpoints (SrcPort and DestPort), and the Protocol used.                                                                                                    |
| DetailHostMatrix   | Source<br>Destination<br><b>SrcPort</b><br>DestPort<br>Protocol | The combination of particular source node and destination<br>node pairs. Source host and Destination host IP addresses, the<br>port numbers at both endpoints (SrcPort and DestPort), and the<br>protocol used.                                                                       |
| DetailInterface    | Source<br>Destination<br>Input<br>Output<br>Next Hop            | The combination of specific source node and destination node.<br>Source host and destination host IP addresses, Input interface<br>and Output interface information for the end point (either the<br>ifIndex value or MIB description), and the IP address of the<br>Next Hop router. |
| <b>Source Port</b> | SrcPort                                                         | The port on the source host from which the measured traffic<br>originates.                                                                                                    |
| DestPort           | DestPort                                                        | The port on the destination host to which the measured traffic<br>is delivered.                                                                                                    |
| CallRecord         | Source<br>Destination                                           | The source and destination IP addresses, the duration of call<br>activity, and counts of records, packets, bytes, and flows. The<br>six standard statistical columns are not included in this table.<br>The IP address * is a mask functioning as a wildcard address.                 |
|                    |                                                                 | • If the destination IP address is $*$ , it refers to all calls from<br>the Source IP address, which must be a specific address.                                                                                                    |
|                    |                                                                 | • If the Source IP address is $*$ , it refers to all calls to the<br>Destination IP address, which must be a specific address.                                                                                                    |
|                    |                                                                 | ActiveTime is the sum of the duration (hold time) of all calls,<br>derived from the time of the first and last packet in the flow.<br>The data categories associated with the CallRecord table are                                                                                    |
|                    |                                                                 | ActiveTime<br>Records<br>Packets<br><b>Bytes</b><br><b>Flows</b>                                                                                                    |
| ASMatrix           | Source AS<br>Dest AS                                            | The source and destination of each autonomous system (AS).                                                                                                    |

**Table 3-1 Aggregation Schemes**

### Interpretation of Protocol Ports

Table 3-2 shows that protocol ports are defined differently depending upon the direction of traffic flow.

**Table 3-2 Protocol Ports Defined**

| <b>Direction of Flow</b>     | <b>Assignment of Port Numbers</b>                                                                                                    |  |
|------------------------------|----------------------------------------------------------------------------------------------------|--|
| Source to Destination        | The well-known port numbers defined in RFC 1700, October 1994.                                                                                                    |  |
| <b>Destination to Source</b> | An arbitrary number assigned by the host to identify the session. (This number<br>may accidentally fall in the range of registered ports defined in RFC 1700, so it<br>is not a guaranteed diagnostic that the direction of flow is from the destination to<br>the source.) |  |